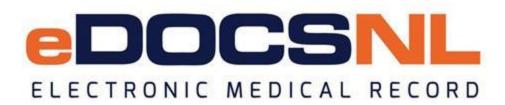

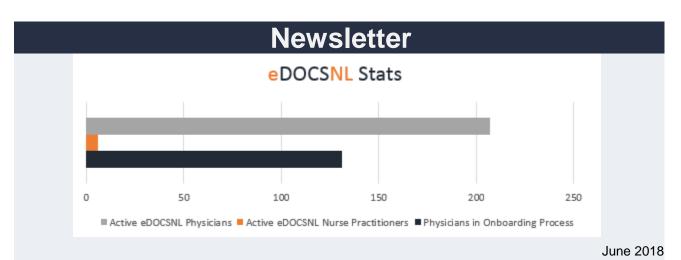

#### Welcome

Welcome to the June issue of the eDOCSNL newsletter. In this issue, find helpful tips on EMR 5.4 features, learn about the Fall Foundation Tour, get an update on the integrated MCP billing feature and find information on privacy and security resources.

Would you like to add a member of your team to this subscription list? Send the name/email of each contact to <u>info@edocsnl.ca</u>. We're also interested in your feedback. What topics would you like us to cover in the next issue? Contact us at <u>info@edocsnl.ca</u>.

### **Provincial Deployment Status**

There are 207 active eDOCSNL physicians (139 fee-for-service family physicians; 39 fee-forservice specialists; 17 salaried family physicians; 6 salaried specialist physicians) and 6 nurse practitioners. An additional 64 physicians have scheduled dates for onboarding or are waiting to be scheduled. Another 67 physicians have submitted an Expression of Interest.

eDOCSNL is now live at the Corner Brook Wellness Collaborative. This is the first clinic to implement '<u>The Better Program</u>' which aims to improve chronic disease prevention and screening in primary care for initial patient visits. The clinic is also trialing the use of <u>SNOMED</u> diagnosis codes. Both 'The Better Program' and the trial of SNOMED diagnosis codes will provide eDOCSNL with good insight moving forward with the program.

Future primary health care clinics are being discussed with the Department of Health and Community Services and each RHA. These clinics will join primary health care sites in Bonavista and Burin currently using eDOCSNL.

Do you have a colleague would who like to sign up for eDOCSNL? Share the link to the eDOCSNL website or the Expression of Interest (EOI) form.

### What's New?

- Fall Foundation Tour: eDOCSNL Practice Advisors will visit existing clinics this fall to address issues, answer questions and more. Clinics will receive a communication over the next two weeks to schedule the on-site visit.
- **MCP Billing Functionality:** the goal is to upgrade existing MCP users (who have requested transition) to the updated billing functionality over the next few weeks. The team is currently reaching out to clinics to discuss next steps. If you have received a message from the team, please get in touch ASAP to make transition arrangements. For more details on the MCP Billing Functionality, check out this <u>update</u>.
- Termination/Withdrawal Form: in certain circumstances, users may wish to terminate/withdraw from the eDOCSNL program (retirement, leaving the province, etc.) To learn more about the termination process, please visit the eDOCSNL <u>website</u> and view the <u>Termination/Withdrawal form</u>.
- **Paper Results:** eDOCSNL continues to work with each Regional Health Authority on a process to turn off paper results and a number of clinics are part of a pilot project performing a quality assurance review. Click <u>here</u> for a more detailed update.

# **Did You Know?**

**Privacy and Security:** eDOCSNL has developed privacy and security resources to assist physicians and their staff in their transition to the provincial electronic medical record program. Click <u>here</u> to learn about the resources available for adoption and use.

**Prescription Monitoring Program:** by June 30, 2018, all prescribers in the province who are writing prescriptions for opioids as part of their care plan will be required to review a patient's medication profile using HEALTHe NL before writing a prescription on the tamper resistant prescription pad. This is a part of the Provincial Government's new <u>Prescription Monitoring Act</u>legislation. eDOCSNL physicians can review a patient's med profile through Med Access. Click HEALTHe NL in the EMR to launch the patient's profile. For more information on the Prescription Monitoring Program, please review this <u>FAQ</u> for prescribers and dispensers.

**eDOCSNL News and Resources:** the eDOCSNL website has a News and Resources <u>page</u>. Read previous newsletters, find program updates and access important forms.

**TELUS Health Community Portal:** the TELUS Health Community Portal is a web portal designed for physicians, clinicians, clinic managers and administration staff who use TELUS Health EMR software. You can access the Community Portal through the 'Help' icon, EMR Messenger or by clicking the 'Open Case' button in any support message.

### Helpful Tips for your EMR

EMR version 5.4 was recently introduced and includes new and improved features based on user feedback. Below are some tips and hints based on several of the upgrades. For details on all features, visit the Med Access Help Files.

**My Tasks – Task Count:** with the recent EMR 5.4 upgrade, you will notice that a number is displayed in red below the 'My Tasks' icon. This is a count of new or updated tasks found in your default 'My Task' filter. This filter can be changed by navigating to 'Profile' and 'Filters.' Users can also disable the feature completely by navigating to 'Profile' then 'Preferences.' The number of new/updated tasks displayed on the 'My Tasks' icon is updated every 60 seconds.

**Making Changes to Saved Notes:** if your 'Task Note' is saved as 'Read Only' but you want to modify it, click the 'Edit' icon to the right of the 'Note' field. This will allow you to make changes to saved notes.

**Inline Print Preview:** the easiest way to refresh the 'Preview' of your task is to save the task using the 'In-Line save' button. You can also close and re-open the 'In-Line Preview' if you don't want to save the task.

**Opening the Sidebar in a Task:** in any task you will find a 'Sidebar' icon at the top right-hand corner. Click the icon to show or hide the sidebar for the task. Med Access remembers your preference when you open a task of the same category next time. When the sidebar is accessed within tasks or visits you can drag and drop items into any of the following types of observations: text box; formatted text box; paragraph; formatted paragraph; and notes/instruction field.

# eDOCSNL Collaborations

- The eDOCSNL clinical advisory committee held its first meeting on June 2 (the next meeting will take place June 29). The purpose of the clinical advisory committee is to address the needs and priorities of end users and address larger topics like mature use and standardization.
  - Coming out of the meeting, the committee is collecting ideas and feedback as to the topics to cover going forward regarding the needs and priorities of the end users. If you have an idea, please contact a committee representative or email <u>info@edocsnl.ca</u>.
    - Clinical Advisory Committee Members:
      - NLMA: Dr. Celine Dawson, Dr. Shanda Slipp, Dr. Steven Lee and MOA Julie Eastman.
      - **Regional Health Authorities:** Darla King, Amy Howard, Antoinette Cabot and Gina Sheppard.
- eDOCSNL is working with the Department of Health and Community Services and the Regional Health Authorities on strategies for including the EMR in the implementation of primary health care teams.

- As part of the Fall Foundation Tour, CME credits are being created to help enhance and teach greater functionality of the Med Access program.
- eDOCSNL will host several workshops during the <u>2018 Family Medicine Conference</u> taking place from October 12-14, 2018.

To learn more about eDOCSNL, please visit <u>www.edocsnl.ca</u>. If you wish to recommend eDOCSNL to a peer, please share the <u>www.edocsnl.ca</u> website or have them email <u>info@edocsnl.ca</u>.

If you do not wish to receive this email, please feel free to use the unsubscribe button.

eDOCSNL is governed by

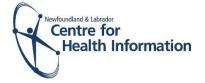

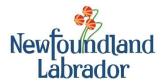

NEWFOUNDLAND AND LABRADOR MEDICAL ASSOCIATION